**TP-LINK®** 

快速安装指南 迷你型无线路由器

物品清单: ● 一台迷你型无线路由器 ● 一个电源适配器 ● 一根USB线 ●一本快速安装指南 ●一张保修卡

3 Repeater (中继模式)

适用环境:复式楼房、大面积场所等。

SSID: abc

 $\mathbb{Z}^2$ 

 $\overline{\phantom{a}}_1$ 

覆盖范围。

TL-WR802N 用于扩展已有 AP 或无线路由器的无线信号

本模式下,有线接口作为LAN口使用,计算机可以通过有线 或无线方式连接到TL-WR802N。此时TL-WR802N的SSID (无线网络名称)为中继连接上的前端路由器的SSID,加密<br>也与前端路由器相同。为避免和前端网络设备DHCP冲突, 本模式下TL-WR802N的DHCP服务器默认关闭,如果要登录 TL-WR802N管理页面,需要手动设置计算机的IP地址。

## 五种应用模式介绍

注: 文中的迷你型无线路由器以TL-WR802N为例进行说明

## 1 AP(接入点模式)

4 Bridge(桥接模式)

适用环境:复式楼房、大面积场所等。

计算机的IP地址。

SSID: abc

N

注:TL-WR802N 默认为 AP 模式,如果要设置无线加密或更改为 Client/Repeater/Bridge/Router 模式,需要对 TL-WR802N 进行设置,请参照后续步骤进行设置。

300Mbps TL-WR802N 300Mbps TL-WR802N

与中继模式类似,TL-WR802N 也用于扩展已有 AP 或 无线路由器的无线信号覆盖范围。

本模式下,有线接口作为LAN口使用,计算机可以通过有 线或无线方式连接到TL-WR802N。为避免和前端网络设 备DHCP冲突,本模式下TL-WR802N的DHCP服务器默认 关闭, 如果要登录TL-WR802N管理页面, 需要手动设置

7103501315 REV1.0.1

103501315

REV1.0.1

TL-WR802N作为有线局域网的补充,实现有线局域网的无线接入功能,即插即用。 TL-WR802N默认为AP模式,此模式无需对TL-WR802N进行任何设置,将TL-WR802N插入 电源插座并连接好网线,然后将计算机/Wi-Fi手机/平板电脑通过无线方式连接到TL-WR802N

即可上网。 本模式下,有线接口作为LAN口使用,计算机可以通过有线或无线方式连接到TL-WR802N。 为避免和前端网络设备DHCP冲突,本模式下TL-WR802N的DHCP服务器默认关闭,如果要 登录TL-WR802N管理页面,需要手动设置计算机的IP地址。

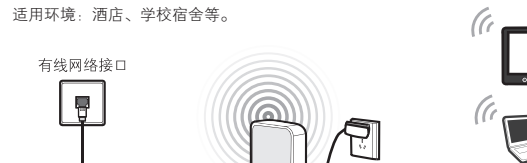

(G

汪:大多数情况下,酒店、学校宿舍的网络都是米用动态分配IP地址,此时计算机/Wi-Fi手机/平<br>板电脑只需将IP地址和DNS地址设置为自动获取即可。少数情况下需要将计算机/Wi-Fi手机/ 平板电脑的IP地址和DNS地址设置为网络管理员指定的地址,具体请咨询网络管理员。

(G

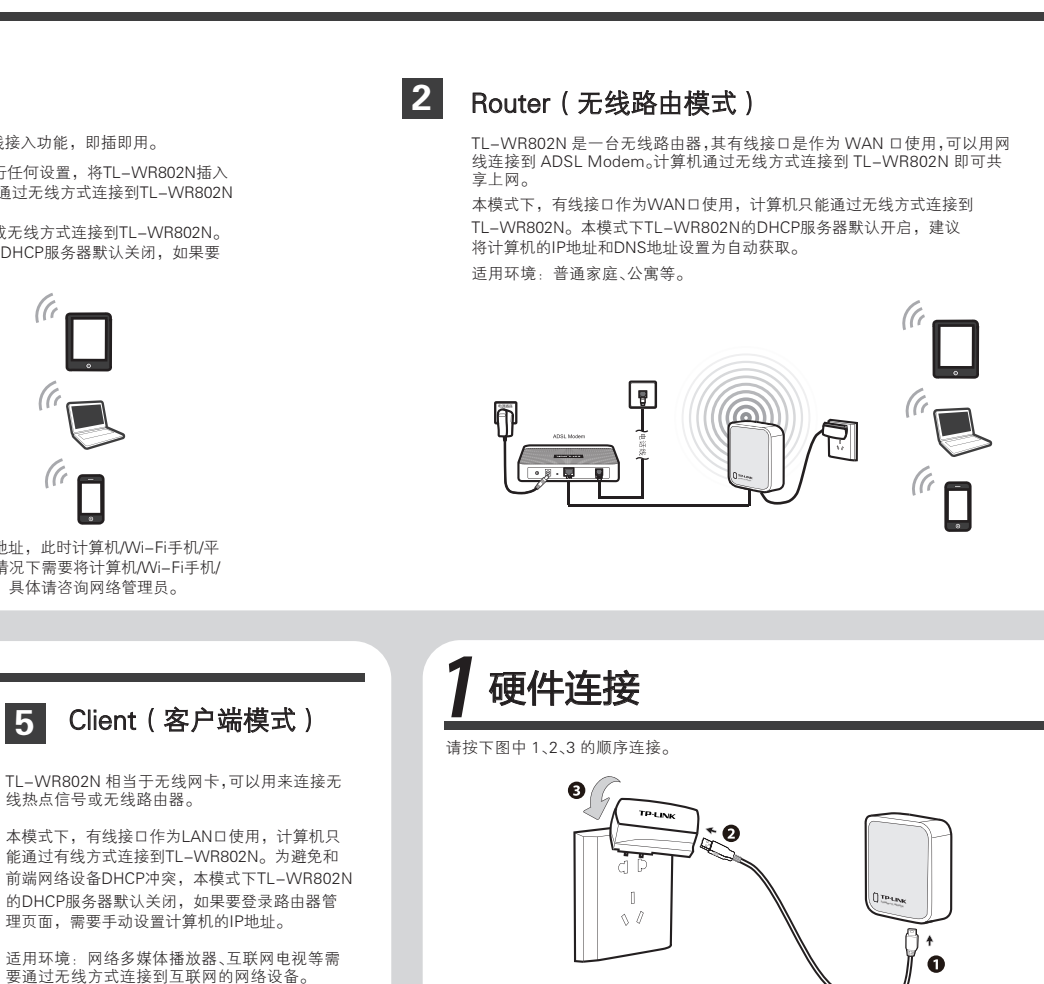

## TL-WR802N 的指示灯状态说明如下:

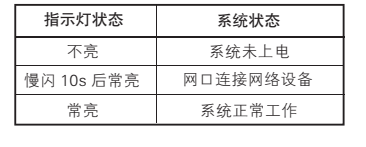

# 1.雷雨天气请将设备电源及所有连线拆除, 以免遭雷击破坏。

2.远离热源,保持通风。 警示 3.在储存、运输和运行环境中,请注意防水。

Reset

### Reset 按键:

 $\overline{\mathbb{R}}$ 

Reset 按键位于路由器底部 USB 线接口旁。 设备通电 灯快速闪烁 3 次后松开,路由器即恢复出厂设置。

设置安全机制的无线网络(WPA )

未设置安全机制的无线网络 TP-LINK\_B 未设置安全机制的无线网络 TP-LINK\_C

连 接

ntill p

 $\mathfrak{all}$ 

设置安全机制的无线网络(WPA )

未设置安全机制的无线网络 未设置安全机制的无线网络 TP-LINK\_C

((p)

 $\binom{10}{1}$ 

断开

**util** 

ntill

all

相关任务 了解无线网络

为家庭或小型办公室设 置无线网络 更改首选网络的顺序 更改高级设置

相关任务

为家庭或小型办公室设 置无线网络 了解无线网络 更改首选网络的顺序 更改高级设置

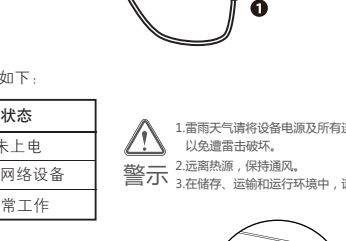

状态下,用尖状物按压 Reset 按键 5 秒,系统状态指示

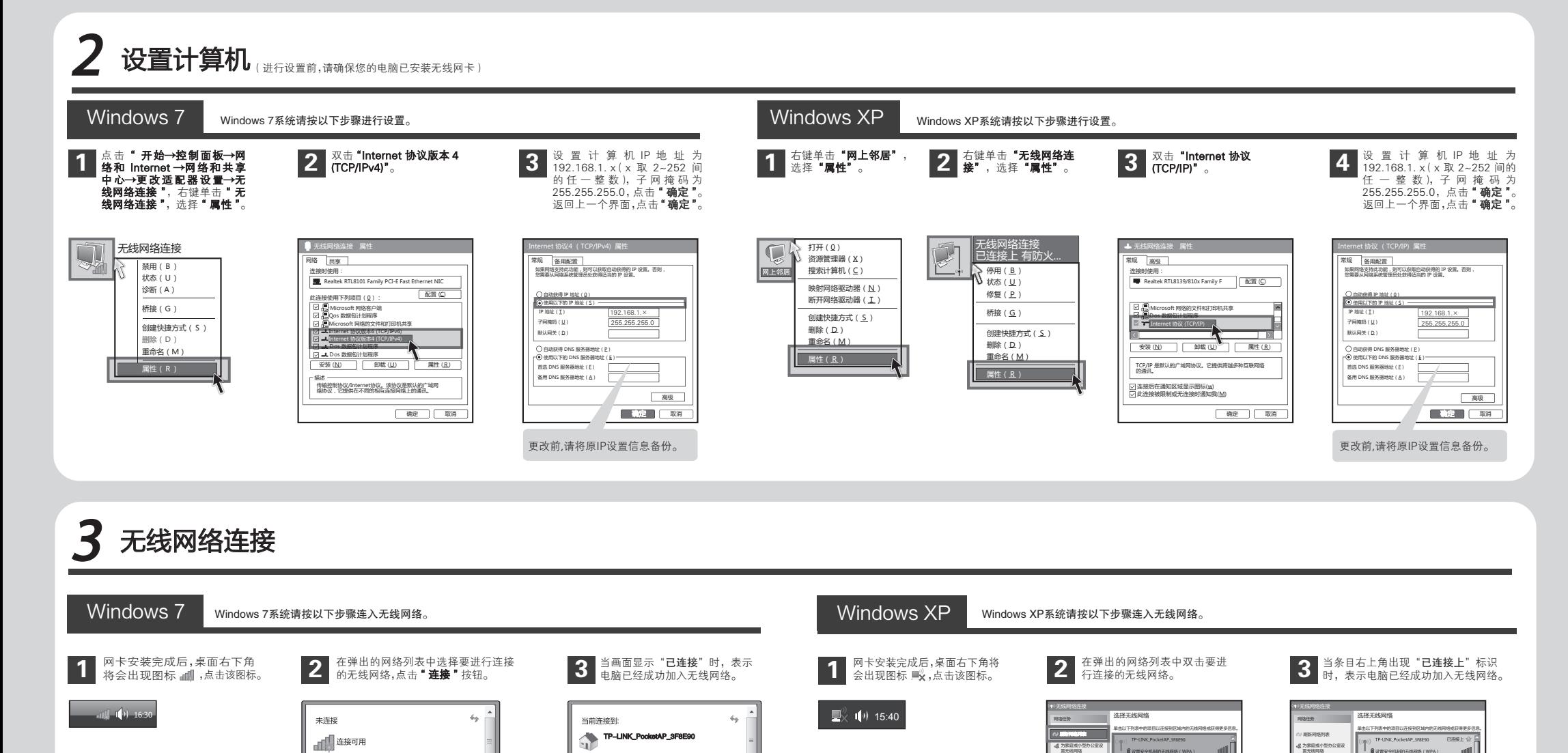

注: TL-WR802N 的默认 SSID (无线网络名称)为 TP-LINK\_PocketAP\_xxxxxx(MAC 地址后 6 位),默认未开启无线加密,您可在 "4 设置路由器"中自行修改。

 $\hat{\phantom{a}}$ 

 $\mathcal{A}^{\dagger}$ 

.dl

мl

连接(C)

TP-LINK\_PocketAP\_3F8E90

打开网络和共享中心

已连接 品

断开(D)

аf

TP-LINK\_ABCDEF

无线网络连接

TP-LINK\_PocketAP\_3F8E90

打开网络和共享中心

TP-LINK\_ABCDEF TP-LINK\_A123456

无线网络连接

□ 自动连接

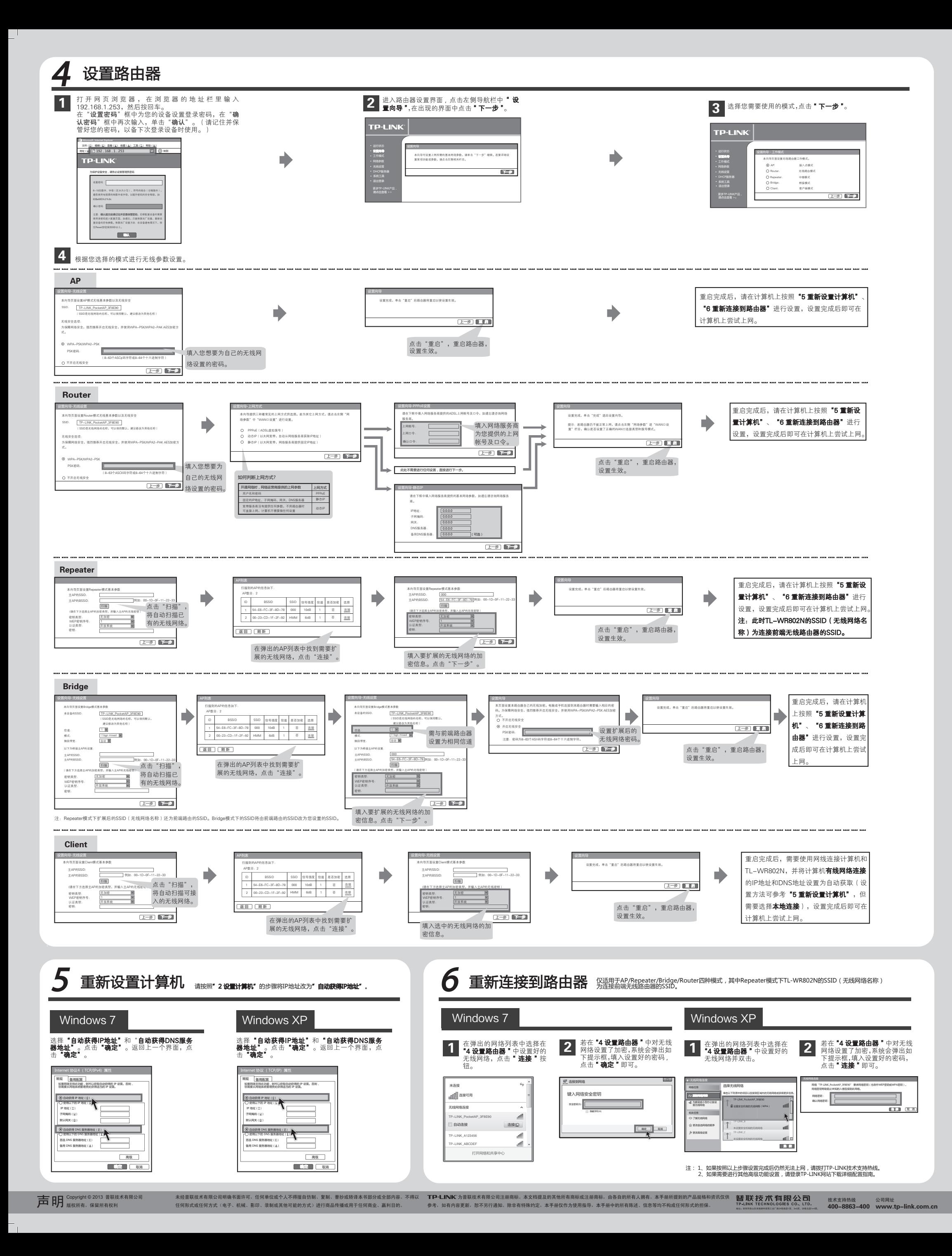